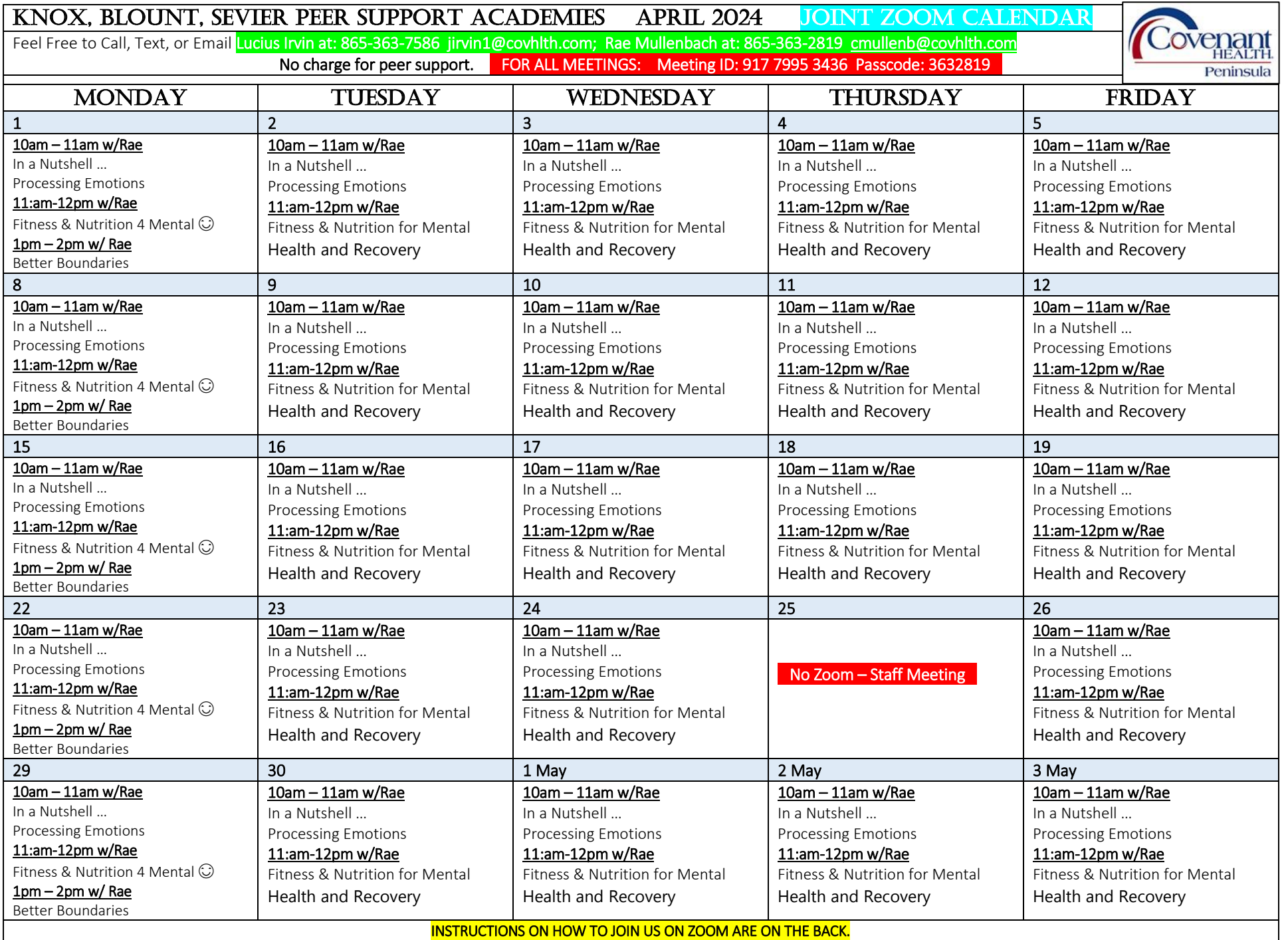

## **OUR GROUPS ARE OFFERED FREE OF CHARGE TO ANYONE OVER THE AGE OF 18 WHO LIVES WITH A DIAGNOSABLE MENTAL HEALTH CONDITION OR PAST OR PRESENT SUBSTANCE USE DISORDER**

**How to set up Zoom for internet-connected computer with webcam** To set up a free Zoom account, go to [https://www.zoom.us.](https://www.zoom.us/) Click on the orange tab "sign up free." Verify your birth date, if asked. Zoom will send you an email to confirm your email address. Log into your email, look for the email from Zoom. Open it and click on "activate my account." You are not using Zoom for school; click "no." Then set up your password (*something you can remember*). The next page is "Don't Zoom alone." Click the box that says "skip this step."

**How to set up Zoom App for smartphone** Go to the Apple Store or Google Play Store. Find and download the Zoom Cloud Meetings app.

## **To join a Zoom meeting by calling in on your phone (no video):** 470 250 9358 **To join your ZOOM meeting by computer or smartphone:**

Open the Zoom app\* on your computer or smartphone (or you can go to the Zoom website [https://www.zoom.us](https://www.zoom.us/) Log into Zoom using your email address and the password you set up. You will see your account page; click on the blue letters, "Join a meeting." When asked, enter the Meeting ID and Passcode listed at the top of the calendar. You might remain in a "waiting room" until the host puts you in the meeting. Be patient. You will be muted when you join.

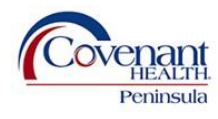

**NO-COST SERVICES MADE AVAILABLE THROUGH A GRANT FROM THE** 

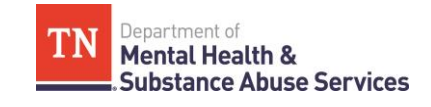